# **Release Notes for DrayTek Vigor2832 (UK/Ireland)**

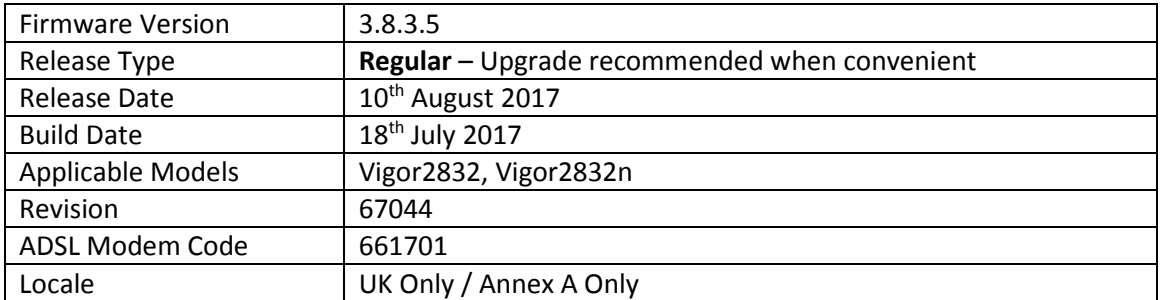

## **New Features**

- 1. Support for extra TR-069 parameters
- 2. Router auto-generates unique Self-Signed Certificate for HTTPS [System Maintenance] > [Self-Signed Certificate]

#### **Improvement**

- 1. TLS\_RSA\_WITH\_3DES\_EDE\_CBC\_SHA cipher disabled for SSL VPN & HTTPS management
- 2. LAN clients can no longer access the router management interface(s) outside of their own VLAN
- 3. Route Policies could not apply in NAT mode to Static & Dynamic IP mode WAN interface(s)
- 4. Improved Content Filtering of Youtube when accessed through the Google Chrome browser
- 5. Resolved an issue with NAT loopback when forwarding to WAN IP Alias addresses
- 6. Improved SIP ALG functionality with NAT loopback
- 7. [Diagnostics] > [Ping Diagnosis] displayed output incorrectly when pinging through a VPN tunnel
- 8. [Hotspot Web Portal] could not redirect to specified URL when using SMS login method
- 9. LAN DNS is no longer case sensitive
- 10. When SSL VPN service port was disabled, TCP 443 could be detected on WAN side (but no access permitted)
- 11. Route Policy Diagnostics would indicate an incorrect rule for Route Policies with a domain name specified as the destination

#### **Known Issues**

#### **Firmware File Types**

The ZIP file contains the firmware with two different file extensions, .ALL and .RST. The firmware is identical but the RST file contains factory default settings. If you install the ALL file, your router will retain all existing settings. If you use the RST file, all settings will be wiped from your router.

#### **Upgrade Instructions**

It is recommended that you take a configuration backup prior to upgrading the firmware. This can be done from the router's system maintenance menu.

To upgrade firmware, select *'firmware upgrade'* from the router's system maintenance menu and select the correct file. Ensure that you select the ALL file unless you want to wipe out your router's settings back to factory default.

**Firewall System Maintenance System Status Login Page Greeting Configuration Backup Firmware Upgrade Modem Code Upgrade Activation** 

## **Manual Upgrade**

 If you cannot access the router's menu, you can put the router into 'TFTP' mode by holding the RESET whilst turning the unit on and then use the Firmware Utility. That will enable TFTP mode. TFTP mode is indicated by all LEDs flashing. This mode will also be automatically enabled by the router if there is a firmware/settings abnormality. Upgrading from the web interface is easier and recommended – this manual mode is only needed if the web interface is inaccessible.

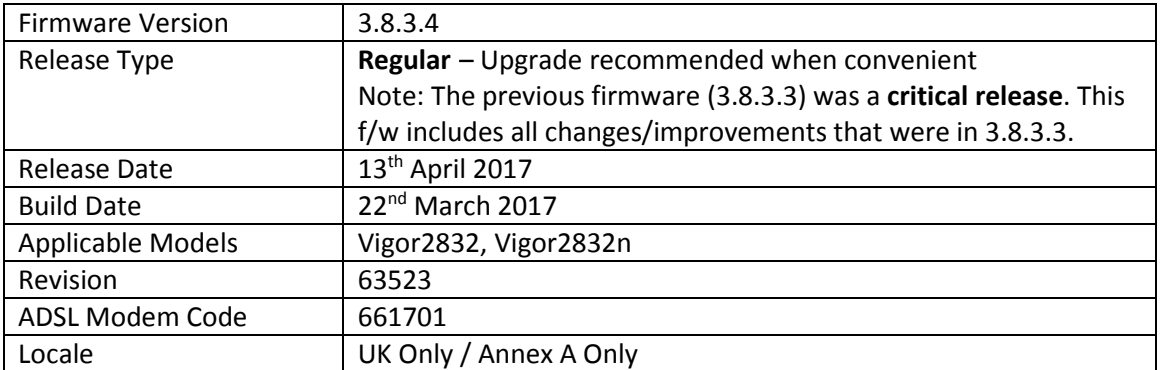

## **New Features**

- 3. [Hotspot Web Portal] replaces [LAN] > [Web Portal Setup]
- 4. Support for [Wireless LAN] > [Airtime Fairness] added
- 5. Central AP Management over VPN support added, manage VigorAPs connected to a remote Vigor 2832 series router from a Vigor router that supports Central AP Management
- 6. SIP ALG can be configured in the web interface from [NAT] > [ALG]

## **Improvement**

- 12. PPTP VPN's Dial-In PPP Authentication can now limit connections to "MS-CHAPv2 Only"
- 13. NAT Loopback did not work when connecting to Routed LAN interfaces
- 14. 2.4GHz wireless driver updated
- 15. Improvements to NAT & Routing throughput performance
- 16. WAN Budget could not send alerts for WAN interfaces with Hardware Acceleration enabled
- 17. Resolved an issue with DNS SEC that affected DNS resolution for Dial-In VPN clients
- 18. The router did not process RIP packets correctly for interfaces with RIP enabled
- 19. Resolved an issue with VLAN tags in some network configurations

## **Known Issues**

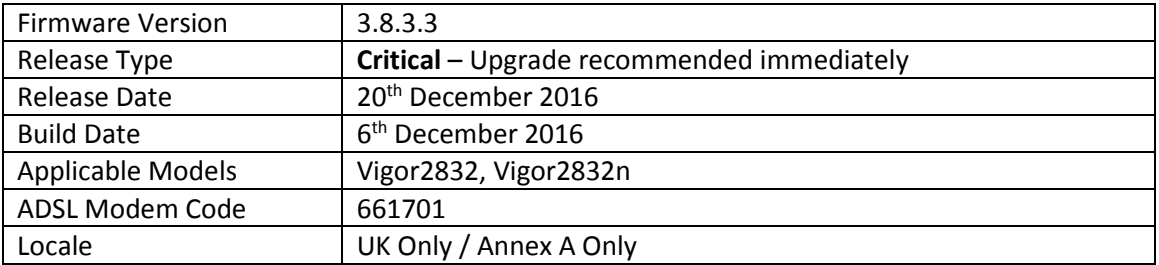

## **New Features in this Firmware**

(None)

## **Improvements in this firmware**

- 1. Security improvements including one or more considered critical.
- 2. Misc. minor WUI changes/corrections.

## **Known Issues**

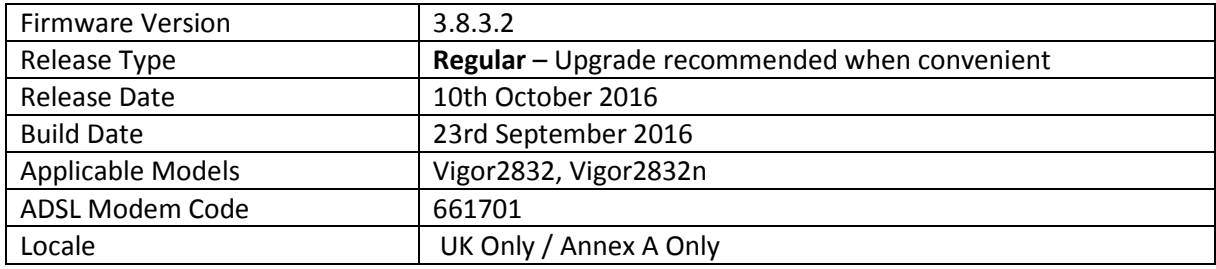

# **New Features**

- 1. Support for [Hardware Acceleration] of WAN2
- 2. Support for new firmware availability notification
- 3. Device name is now displayed in notification emails sent by the router
- 4. Improved HW acceleration functionality to allow Hardware Accelerated data to display in WAN Budget, Traffic Graph, Data Flow Monitor and Online Status
- 5. The router's Online Status can display "Remote DSL" information from a Vigor 130 or Vigor 120v2 modem connected to the router's WAN ports
- 6. Added [NAT] > [ALG] menu to configure the router's SIP ALG (Application Layer Gateway) functionality
- 7. [Applications] > [Schedule] re-designed to simplify management of schedules

## **Improvements**

- 1. Added an option to change TTL value for WAN2 to improve compatibility with some ISPs
- 2. Support for configuring TR-069 URL via DHCP option 43 added to [System Maintenance] > [TR-069]
- 3. TR-069 parameters added to allow configuring [NAT] > [DMZ Host] WAN Alias IPs through VigorACS
- 4. Added options in [System Maintenance] > [Management] to disable HTTPS management via TLS 1.0, TLS 1.1 or TLS 1.2
- 5. Improvements to [WAN] > [WAN Budget] web interface
- 6. Improved interoperability of Ethernet WAN2 interface
- 7. [VoIP models] Additional WAN registration options added for SIP accounts
- 8. Resolved an issue that could stop Bandwidth Limit from working if the Firewall was disabled
- 9. QoS bandwidth mechanism improved for low bandwidth values

## **Known Issues**

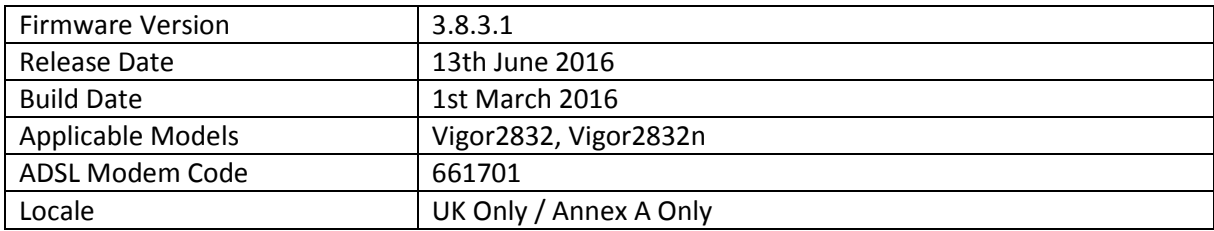

## **First Firmware Release for this model**

**Known Issues** 

(None)

**[END OF FILE]**